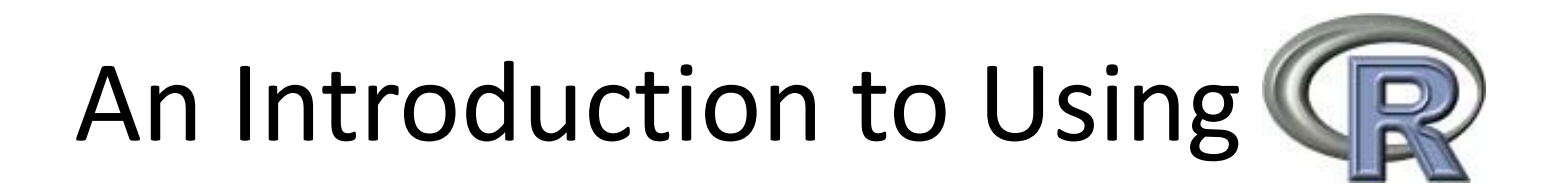

Dino Christenson & Scott Powell Ohio State University November 20, 2007

#### Introduction to R Outline

- I. What is R?
- II. Why use R?
- III. Where to get R?
- IV. GUI & scripts
- V. Objects in R
- VI. Matrices in R
- VII.Reading datasets in R

#### What is R?

- "R is <sup>a</sup> language and environment for statistical computing and graphics."
- Software used for data manipulation, data analysis, and pretty graphical output
- $\bullet\,$  Elements of the "environment": programming language, run‐time environment, graphics, and a debugger
- Bottom Line: It's <sup>a</sup> statistics package.

## Why use R?

- Flexibility
	- –Design based on computer language (similar to S)
	- –No reliance on preexisting tools/functions
	- Users can program their own code
	- Packages
- $\bullet~$  Flexibility is well suited to statistical simulation

#### Why use R?

- Graphical capabilities
	- –Publication quality
	- – $-$  High degree of manipulation
- $\bullet\,$  Highly Interactive User has to know what's going on "under the hood"
- It's Free
- All the kids are doing it

#### Why NOT use R?

- Data Management
	- –Manipulation of data can be very cumbersome
	- –— Example: TSCS functions in Stata
- Start‐Up Costs
	- It takes time to learn R
	- Need to be familiar with code and matrices

#### Where to get R?

• The R Project web page

–— http://www.r-project.org/

- Downloading the software
	- Pick <sup>a</sup> mirror and download
- Downloading packages
	- New packages available both randomly on the internet and at the site

# R's GUI

 $\Box$  o  $\mathbf x$ 

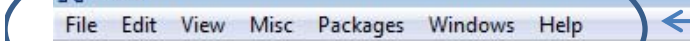

**B 8 8 8 8 8 8** 

RGui

**R** R Console

R version 2.5.1 (2007-06-27) Copyright (C) 2007 The R Foundation for Statistical Computing ISBN 3-900051-07-0

R is free software and comes with ABSOLUTELY NO WARRANTY. You are welcome to redistribute it under certain conditions. Type 'license()' or 'licence()' for distribution details.

Natural language support but running in an English locale

R is a collaborative project with many contributors. Type 'contributors()' for more information and 'citation()' on how to cite R or R packages in publications.

Type 'demo()' for some demos, 'help()' for on-line help, or 'help.start()' for an HTML browser interface to help. Type  $'q()$ ' to quit R.

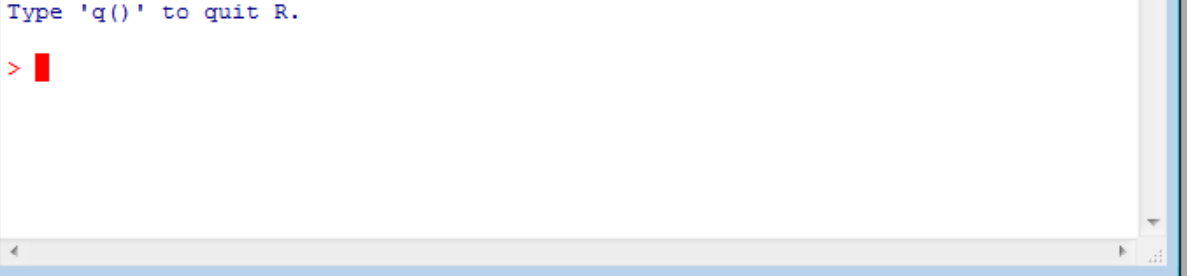

#### R's GUI

•Allows you to interact with R using graphical icons, as opposed to pure commands

•However R is primarily command driven

- R's Console
	- •Type your commands
	- •Receive your results
	- •Graphs are opened in new window

# R's GUI

 $\bullet~$  R's GUI is very limited:

- **RGui** File Edit View Misc Packages Windows Help pin eb. lê,  $500P$
- $\bullet\,$  File: open, load, print and set working directøry
- Edit: copy, save and select
- Packages: install and update
- $\bullet\,$  Help: functions (very helpful, sometimes)
	- Eg. Go to Help ‐<sup>&</sup>gt; R fuctions ‐<sup>&</sup>gt; (type) lm
	- A helpful guide on linear models is displayed

#### A Note on GUI

- R is command driven
- There isn't much you can do with <sup>a</sup> button that you cannot do with <sup>a</sup> command, if anything
- For eg, we could also get help on the lm function by typing help ("lm") in the console

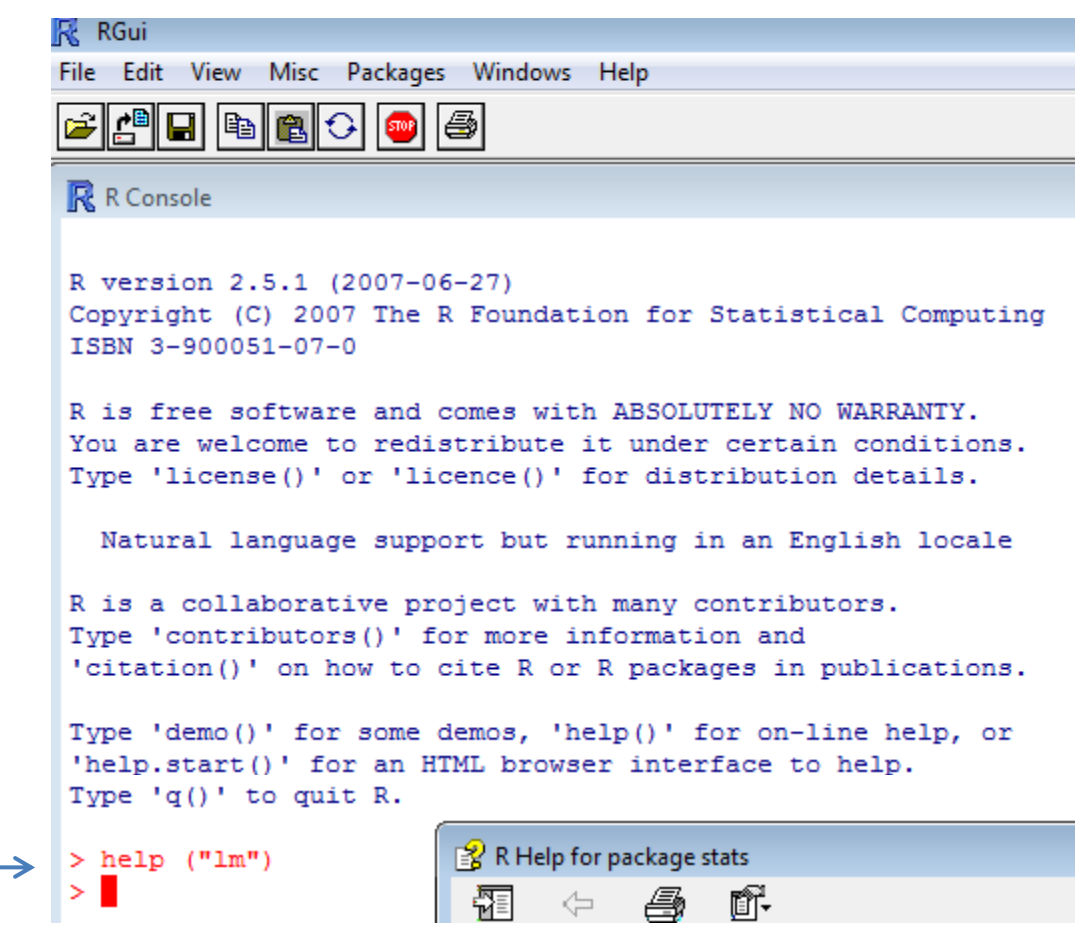

#### R Script

- Beyond typing directly to the console, R allows you to keep track of all your commands in <sup>a</sup> text document called <sup>a</sup> "script"
- Starting a new script is easy: File  $\rightarrow$  New script

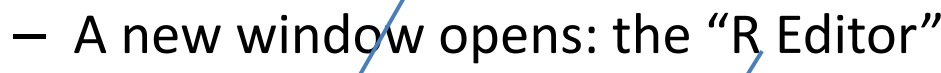

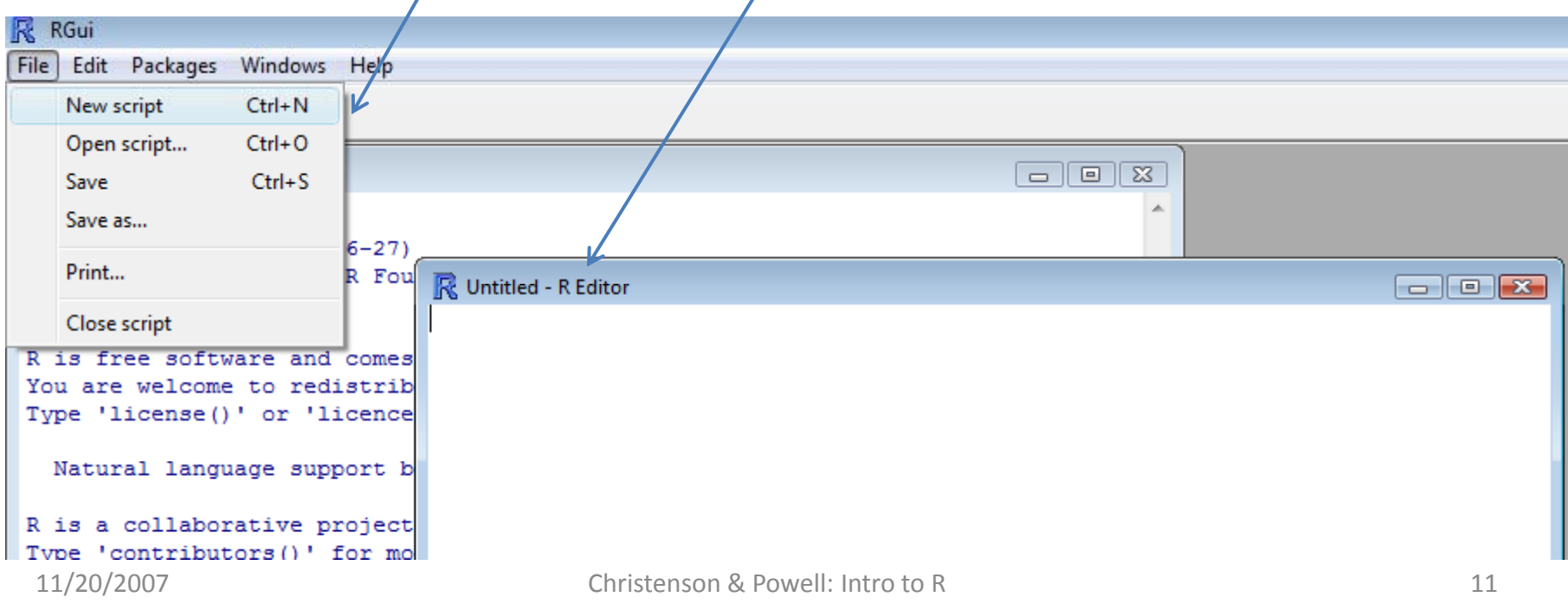

# R Script

- Treat the editor like <sup>a</sup> txt editor
	- Save it periodically
	- Annotate with '#'
- After inputting your commands
	- You can run all or select some of the commands to run from the script

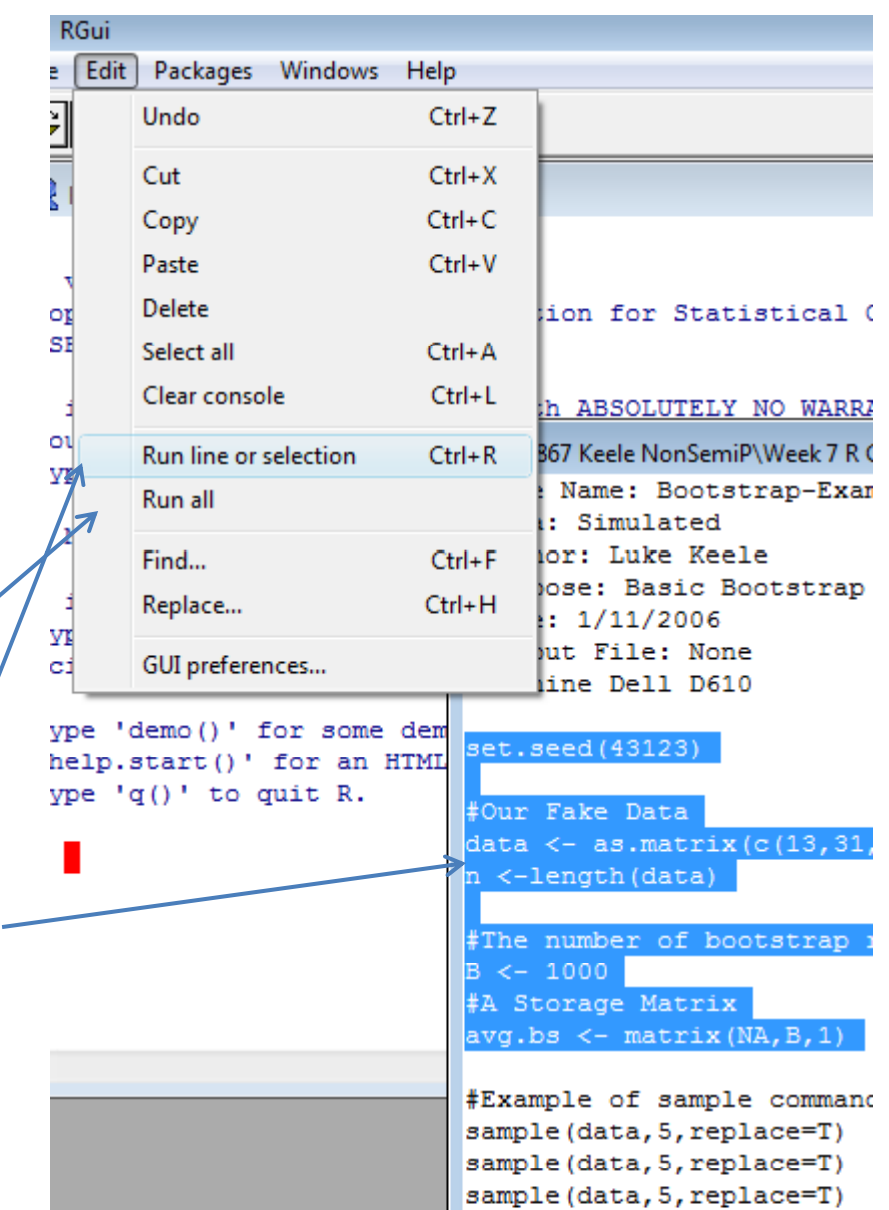

# R Script

- You can find all the examples from this presentation on the aforementioned script –- I:\PRISM\Brownbags\Intro to R\introR\_V07.txt
- If you are working along
	- Copy the script onto your personal drive
	- Go to File  $\rightarrow$  Open script
		- $\bullet\,$  Browse in your folders for the script
		- Select it
	- – $-$  It opens in a new window

# Working Directories in R

- • R may write over previous R output if you do not specify appropriate working directories
	- So we need to establish <sup>a</sup> particular folder in which to work from and save our output to each time
- • Syntax procedure: in the console or the editor
	- setwd("K:\PRISM\Brownbags")
- GUI procedure: drop‐down menus
	- For PCs
		- Go to File  $\rightarrow$  Change working directory
		- Browse for the folder of your choosing
	- For Mac Users (who are super cool, btw)
		- Go to Misc  $\rightarrow$  Change working directory
		- Select/create the folder for this project
- Thus this new directory will have your data as well any output created from R

- R is based on objects: vectors & matrices
- When entering commands
	- Expressions and commands are case‐sensitive
	- – $-$  Anything following the pound symbol (#) is treated as a comment and ignored by R
	- $-$  An object name must start with an alphabetical character but may contain numbers and periods thereafter
	- Arrow keys allow you to scroll through previous commands at the prompt
- Note: for this presentation all R syntax will be in Courier New font

- The basic R format for commands
	- object.name <- command(command options)
	- object.name = command(command options)
	- $-$  Note:  $=$  and  $\langle$  equivalent after R1.4.0#
		- Pick one and stick with it
- So
	- $-$  The arrow function defines the object (call it  $\operatorname{any}$  .  $\operatorname{name})$
	- $-$  Canned operations identified by the parentheses
	- – $-$  Command options identified by what's within the parentheses
	- Results are returned with <sup>a</sup> numeric indicator of the data frame, eg  $[1]$  if it is a vector

- Before jumping into a large dataset, let's create some simple objects in R
	- Vector
		- v <- c(10,15,20)
		- $\bullet$   $\mathrm{v}$
	- Matrices
		- m <– matrix(c(10,15,20 ,25,30,35,40,45),  $ncol=4)$

•m **R** RGui

File Edit Packages Windows Help

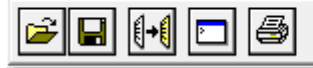

#### **R** R Console

R is a collaborative project with many contributors. Type 'contributors()' for more information and 'citation()' on how to cite R or R packages in public

Type 'demo()' for some demos, 'help()' for on-line he 'help.start()' for an HTML browser interface to help. Type  $'q()'$  to quit R.

```
> ###Help Command for Linear Model Function###
> help ("lm")
> ###Entering objects in R###
> v < -c(10, 15, 20)[1] 10 15 20
     \leftarrow matrix (c(10, 15, 20, 25, 30, 35, 40, 45), ncol=4)
> m> m[7,1] [7,2] [7,3] [7,4]30
                          40
[1,]10
              20
              25
[2,1]15
                    35
                          45
> \blacksquare
```
#### Objects in R **R** RGui

- Beyond numerical vectors, we can also do character or logic vectors
	- A character vector
		- character <c("protestant", "catholic", "jewish")
		- character

```
File Edit Packages Windows Help
cieinidisi
```
**R** R Console

Type 'demo()' for some demos, 'help()' for on-line help 'help.start()' for an HTML browser interface to help. Type  $'q()'$  to quit R.

```
⋗
> ###Help Command for Linear Model Function###
\geq> help ("lm")
> ###Entering objects in R###
\geq> v <- c(10, 15, 20)
> v
[1] 10 15 20
> m \leftarrow matrix(c(10, 15, 20, 25, 30, 35, 40, 45), ncol=4)> m
     [1, 1] [1, 2] [1, 3] [1, 4][1, 1]10
             20
                   30
                         40
12.125
                   35
                         45
        15
> character <- c("protestant", "catholic", "jewish")
> character
[1] "protestant" "catholic"
                                  "jewish"
ЖI
```
- So you've created <sup>a</sup> couple of objects
- How do you see what objects you have?
	- – objects() ls()
- Objects will remain until they are removed
- To remove an object –-rm(object\_name)

```
R RGui
File Edit View Misc Packages Windows Help
    |어희||미<mark>리</mark> 1
R R Console
 > ###Entering objects###
 \geq> v < -c(10, 15, 20)[1] 10 15 20
 ↘
 > m\leftarrow matrix (c(10, 15, 20, 25, 30, 35, 40, 45), ncol=4)
       [7,1] [7,2] [7,3] [7,4][1,]10
                20
                      30
                            40
                      35
 12.115
               25
                            45
 > character <- c("protestant", "catholic", "jewish
 > character
 [1] "protestant" "catholic"
                                      "jewish"
 > ###Listing objects###
 > objects ()
     "character"
                          "m"
                                              "senate02.data
 [5]առա
                          "world95.data"
   1s()[1] "character"
                          \mathbf{u}_{\mathbf{m}}\mathbf{u}"senate02.data
     \mathbf{u}_{\mathbf{V}}\mathbf{u}[5]"world95.data"
 \geq
```
–

- Thus our objects are really vectors and matrices in R
	- How R handles matrices is key to understanding how R can work for you
	- – Allows us to calculate coefficients, std errors and t scores…etc.
- So let's try creating <sup>a</sup> few more matrices for practice
	- $-$  As we saw above,  $\text{matrix turns a distribution of}$ values into <sup>a</sup> matrix of <sup>n</sup> rows and k columns

- • $mat1$  <  $$ matrix(c(11,21,12,22,1 3,23), nrow=2, ncol=3)
- $\bullet$  mat1
	- This gives you <sup>a</sup> 2x3 dimensional array of the numbers and placements you specified above
	- R reads by row first taking the first two numbers as row 1 and row 2 then starting <sup>a</sup> new column with the next two and so on…
- $\bullet$  What happens when you reverse the row and column dimensions?

```
RGui
   Edit
        View
               Misc
                    Packages Windows
                                       Help
File
   4 | 0 | 0 | 0 | 0 | 0 | 0
R R Console
> ###Matrix Manipulation in R###
> mat1<-matrix(c(11,21,12,22,13,23), nrow=2, ncol=3)
> mat1
      [7,1] [7,2] [7,3][1,]
         11
                    13
              12
 [2,]21
              22
                    23
> mat2<-matrix(c(11,21,12,22,13,23), nrow=3, ncol=2)
> mat2
      [1, 1] [1, 2]11
              22
 [1, 1][2, 1]21
              13
[3,1]12<sup>2</sup>23
```
- With larger datasets we may want to know the dimensions of the data
	- – $-$  dim(mat1) gives you the nxk dimensions
	- – $-$  <code>ncol(mat1) the</code> columns
	- – $-$  nrow(mat1) the rows

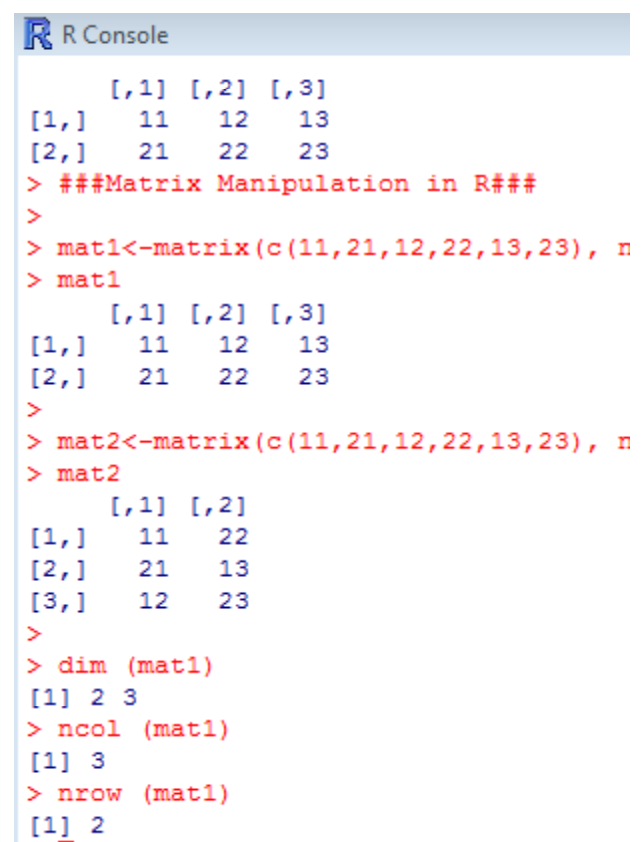

- We can also input data from a sequence of numbers
	- $-$  seq(from,to,by)
	- Where
		- from is the beginning value of the sequence
		- to is the ending value of the sequence
		- by is the difference between consecutive values
	- mat3< $matrix(seq(1,10,1),$ nrow=2,ncol=5)

```
– mat3
```

```
R RGui
File Edit View Misc Packages Windows Help
 BEER
                             |@|
R R Console
 [1,]11
               12
                     13
 12.121
               22
                     23
⋗
> mat2<-matrix(c(11,21,12,22,13,23), nrow=3,
> mat2
       [1, 1] [1, 2][1, 1]11
               22
         21
               13
 [2,][3,1]12
               23
⋗
> dim (mat1)
 [1] 2 3
 > ncol (mat1)
 [1] 3
> nrow (mat1)
 \begin{bmatrix} 1 & 2 \end{bmatrix}> mat3<-matrix (\text{seq}(1, 10, 1), nrow=2, ncol=5)
> mat3
       [71] [72] [73] [74] [75][1, 1]з
                       5
                            7\phantom{.0}9
 [2, 1]6
                                  10\rightarrow
```
- Addition
	- –— To add matrices we just use the summation sign
	- mat1+mat4
	- To subtract two matrices use the negative sign

```
– mat1-mat4
```
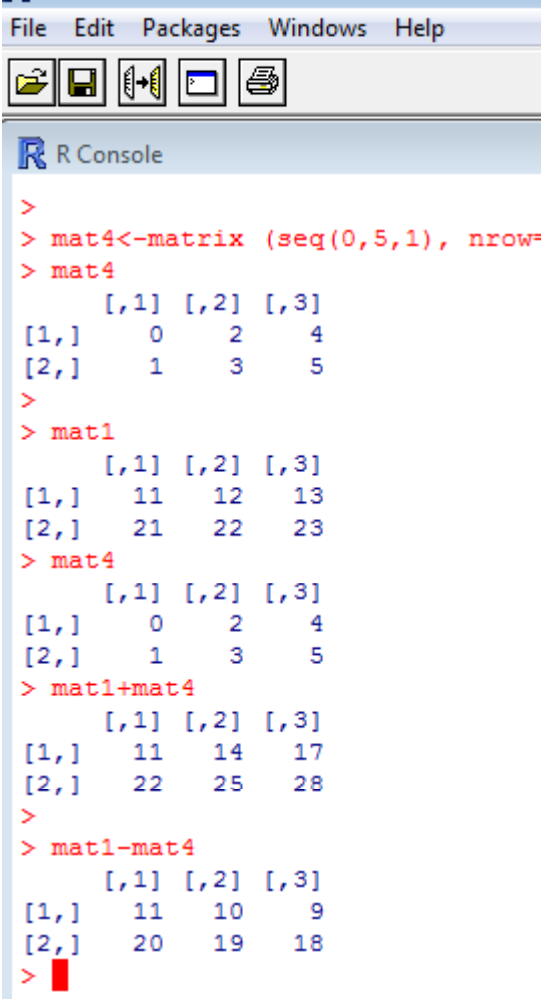

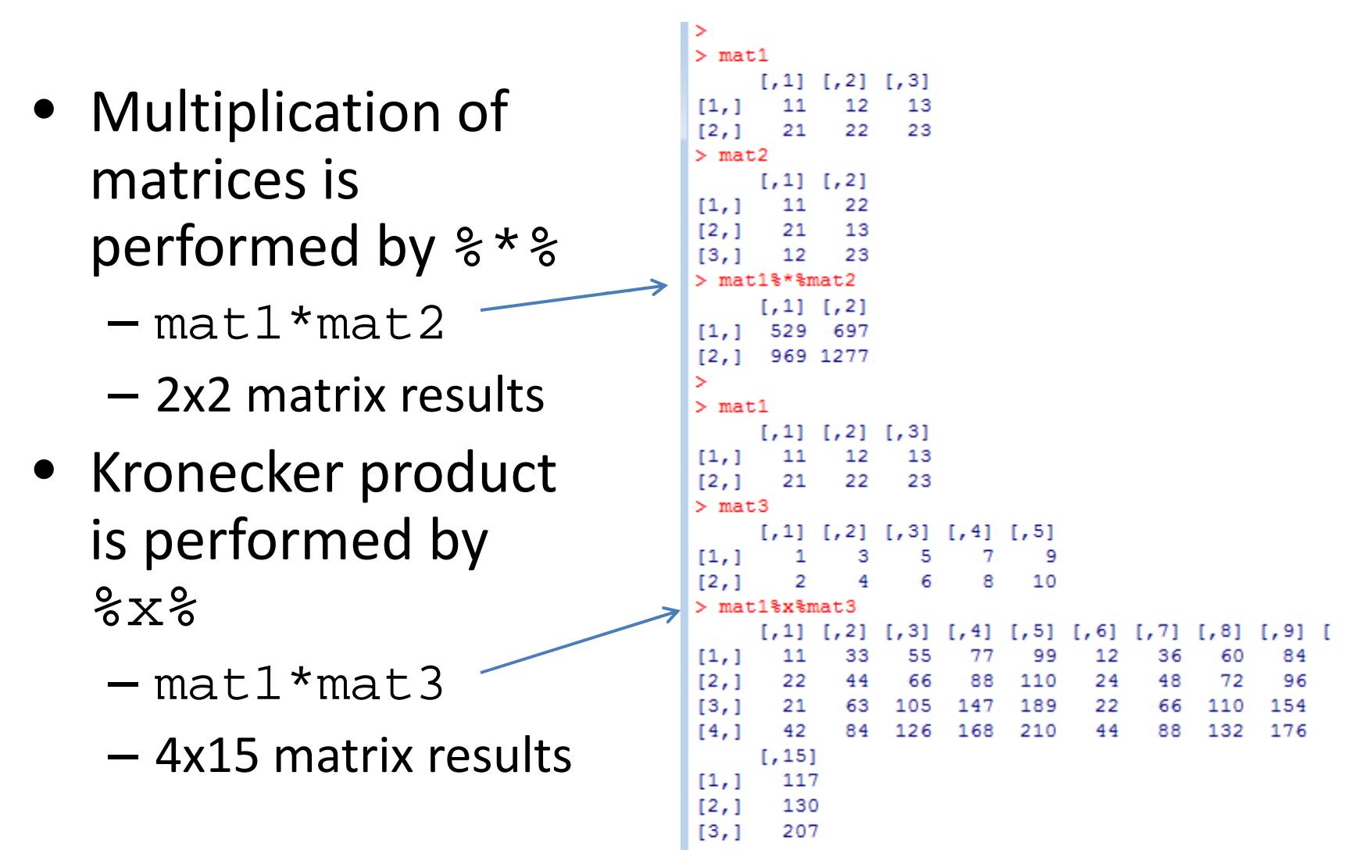

- For regression and beyond <sup>a</sup> few more commands areespecially helpful
- Extracting the determinant of a square matrix
	- –— det(mat6)
- Inverting matrices –— solve(mat6)

```
R R Console
[1,]117
       130
[2, 1][3,1]207
       230
[4,1]> mat5<-matrix (\text{seq}(0, 8, 1)), nrow=3, ncol=3)
> mat5
      [1, 1] [1, 2] [1, 3][1,]0
[2,]1
13,1> det(max5)[1] 0> solve (mat5) #will not solve bc mat5 is singular -
Error in solve.default(mat5) : Lapack routine dgesy
> mat6<-matrix (c(11,21,12,22), nrow=2, ncol=2)
> mat6[1, 1] [1, 2][1,]11
             1222
[2, 1]21
> det(max6)[1] - 10> solve (mat6)
[1,] -2.2[2,1]
```
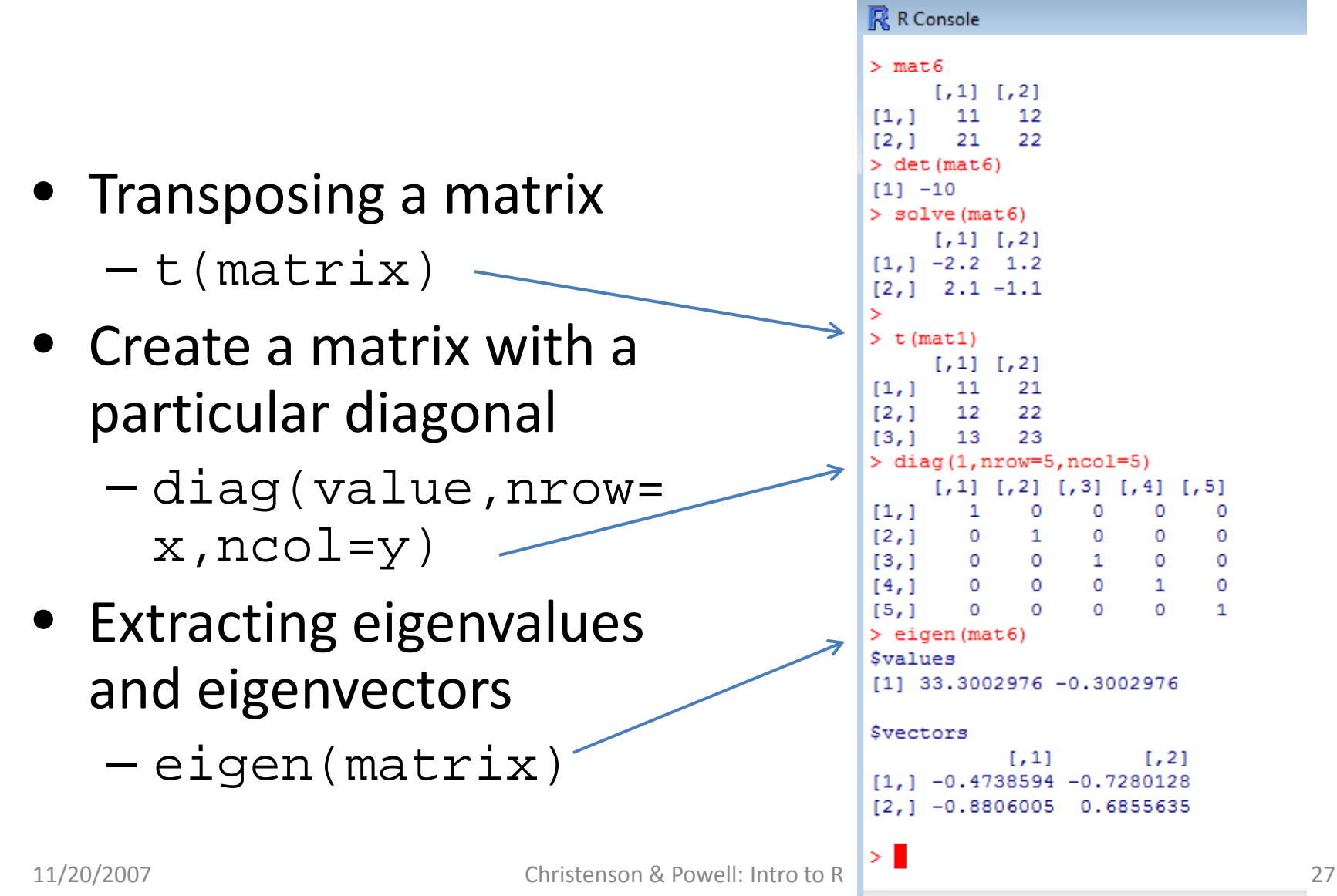

- We now have the basic understanding of the R language to "hand‐roll" an ordinary least squares (OLS) regression and calculate the std. errors
	- – $-\mathsf{y}_{\mathsf{i}} = \alpha + \beta \mathsf{x}_{\mathsf{i}} + \mathsf{\varepsilon}_{\mathsf{i}}$
	- –— In matrix form: (X'X)<sup>-1</sup> X'Y
- We can
	- Bind values into <sup>a</sup> vector
	- Invert matrices
	- –– Transpose matrices
- To do so with much larger datasets is where we move next…

#### Datasets in R

- $\bullet$  We can create simple datasets by simply naming the rows and columns of an object
- However, we will often be looking at much larger datasets than those we just created
	- – $-$  Unless of course you're a comparativist  $\odot$
	- – $-$  Typically we collect or store the data as other file types
- Fortunately R reads all kinds of datasets
	- $-$  ASCII or .txt files
	- SPSS or .sav files
	- STATA

Use the "foreign" package

#### Datasets in R: ASCII

- ASCII files are common among political science data (.txt or .dat)
- Let's read into R the "south.txt" data using the read.table function
	- south.data<-read.table
		- ("south.txt", header=TRUE)
	- Note: we are assuming this data is already in our working directory

#### Datasets in R: ASCII

- Let's check and see what new objects we have – objects()
- What are the names of our variables
	- names(south.dta)
- How can we use the variables as vectors in our subsequent analyses?
	- Attach the data
	- attach(south.dta)

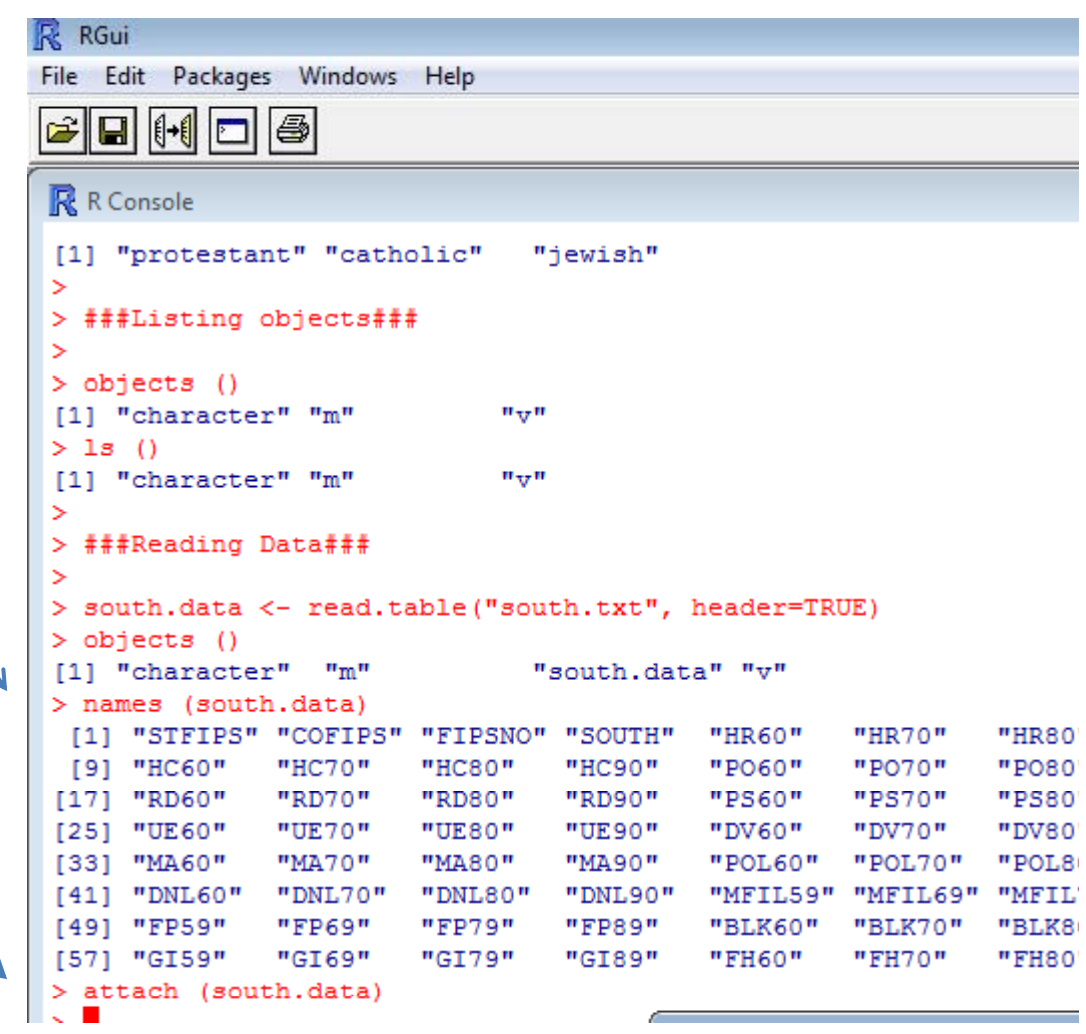

#### Datasets in R: Foreign

- $\bullet$  To read in other types of data, we must load the  $% \mathcal{M}$  foreign package
	- library(foreign)
- Quick digression on packages
	- $-$  R has a host of packages over a thousand of them, actually
		- Open source
			- Dangers to using <sup>a</sup> package without knowing what it really does
			- Use at your own risk
		- STATA and SPSS better about testing the merits of canned commands
	- Packages have "canned" routines for some of the most frequently used statistical commands
		- Recall the lm command which comes from the linear models package
	- Getting packages
		- Go to Packages
		- Select an appropriate mirror (go Blue?)
		- Download the package of your choosing

#### Datasets in R: SPSS

- Let's read into R the "World95.sav" data using the foreign package
	- world95.data<read.spss("World95.sav")
	- – Note: we are again assuming this data is already in our working directory
- Cute feature
	- – $-$  If the data is not in the working directory, we can browse for the data file with the  $\verb|file.choose|$ option
	- world95.data.2< $read៊pss(file.close())$

#### Datasets in R: SPSS

- Let's check and see what new objects we have – objects()
- What are the names of our variables
	- names(world95.dta)
- How can we use the variables as vectors in our subsequent analyses?
	- Attach the data
	- attach(world95.dta)

```
RGui
File Edit View Misc Packages Windows Help
|#|#|0||9||8||9||#||#|
R R Console
          BLK60 BLK70 BLK80 BLK90 COFIPS DNL60 DNL70
> library (foreign)
  world95.data<-read.spss("World95.sav")
 > objects ()
 [1] "character"
                     "m"\mathbf{u}_{\pi\tau}\mathbf{u}"south.data"
  names (world95.data)
                                          "URBAN"
                                                      "RE
      "COUNTRY" "POPULATN" "DENSITY"
                              "POP INCR" "BABYMORT" "GD
      "LIFEEXPM" "LITERACY"
 [13] "CALORIES" "AIDS"
                              "BIRTH RT" "DEATH RT" "AI
     "LG AIDSR" "B TO D"
                              "FERTILTY" "LOG POP"
                                                      "CR[19][25] "LIT FEMA" "CLIMATE"
> attach (world95.data)
```
#### Datasets in R: STATA

- How about a .dta file from STATA?
	- – $-$  I prefer to do all my data recoding in STATA and then use R for analyses and graphs
- Let's read into R the "senate.dta" data using the foreign package
	- –— This package is already loaded so we don't need to do so again
	- senate02.data<read.dta("Senate2002.dta")
	- –As always

#### Datasets in R: STATA

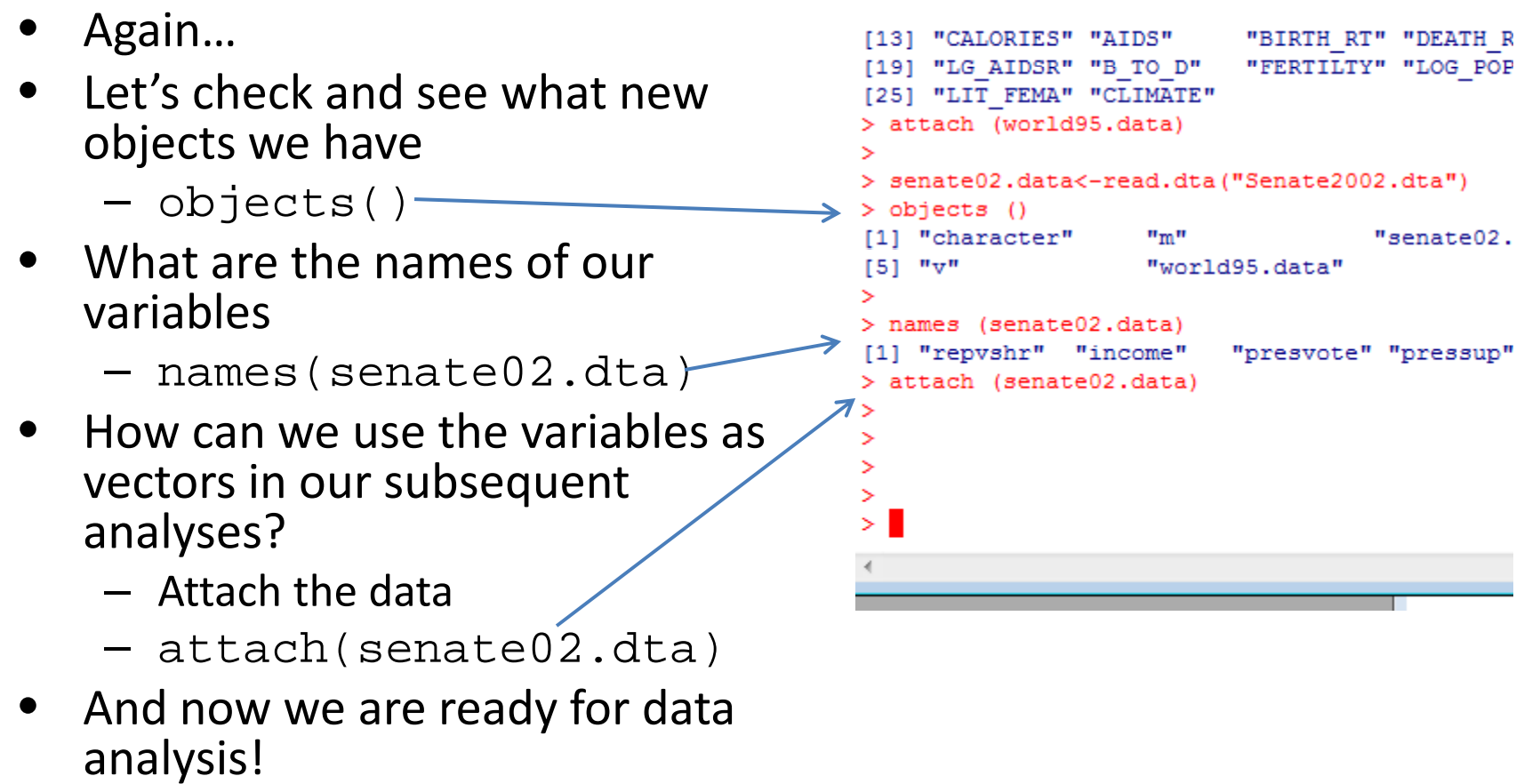

• See the next set of slides…

# Our Favorite **R**esources

- •**•** Invaluable Resources online
	- The R manuals http://cran.r‐project.org/manuals.html
	- Fox's slides http://socserv.mcmaster.ca/jfox/Courses/R‐course/index.html
	- Faraway's book http://cran.r-project.org/doc/contrib/Faraway-PRA.pdf
	- Anderson's ICPSR lectures using R http://socserv.mcmaster.ca/andersen/icpsr.html
	- Arai's guide <u>http://people.su.se/~ma/R\_intro/</u>
	- UCLA notes http://www.ats.ucla.edu/stat/SPLUS/default.htm
	- Keele's intro guide http://www.polisci.ohio‐state.edu/faculty/lkeele/RIntro.pdf
- •• Great R books
	- Verzani's book http://www.amazon.com/Using-Introductory-Statistics-John-Verzani/dp/1584884509
	- $-$  Maindonald and Braun's book http://www.amazon.com/Data‐Analysis‐Graphics‐Using‐R/dp/0521813360